# **Release Notes for Open-AudIT v2.0.6**

Released 2017-09-11.

- [Overview](#page-0-0)
- [Tasks Change](#page-0-1)
- [Discovery and SSH keys](#page-0-2)
- [Change Log](#page-0-3)

**NOTE** - Dashboard Graphs If you install 2.0.6 and your Dashboard graphs do not populate, simply click on one of the links in Discover, Report or Manage. You will then see the EULA. Click accept and all will work as intended.

#### <span id="page-0-0"></span>**Overview**

Collector / Server! We have a new feature for Enterprise users called Collector / Server. What this means is that you can install Open-AudIT on your main machine (the Server), and install another Open-AudIT in a remote network (the Collector) and control that remote server from the main Open-AudIT server. The Collector discovers devices on a schedule controlled by the Server. All credentials are set on the Server. Once a Collector has been configured, all work is then performed on the Server and sent to the Collector as required. We have a new wiki page detailing this feature at Collector / [Server](https://community.opmantek.com/pages/viewpage.action?pageId=24676399). All Enterprise licensed users recieve one Collector license. More can be purchased as required.

### <span id="page-0-1"></span>Tasks Change

As part of the Collector / Server feature, we have changed the way Tasks work. Tasks are now able to be scheduled down to "minute" granularity. Tasks work as per the universal "cron" type schedule [\(Wikipedia link](https://en.wikipedia.org/wiki/Cron#Overview)). When we install (or upgrade) Open-AudIT, you will see a cron entry or scheduled task that runs each minute. This is the controlling task that asks Open-AudIT to check to see if there are any jobs it should run at this time. **You should not delete**  this entry. Your old tasks will still exist and continue to work and can be deleted however no new tasks can be created using the old method. You will see an entry under menu -> Admin for Tasks.

NOTE - If you are using HTTPS you will need to edit the file (linux) /usr/local/omk/bin/open-audit\_tasks.sh or (windows) c:\omk\bin\open-audit\_tasks.vbs to change the URL. We hope to automate this int he future.

## <span id="page-0-2"></span>Discovery and SSH keys

We now have the ability to accept password protected SSH keys for discovery under both Linux and Windows.

## <span id="page-0-3"></span>Change Log

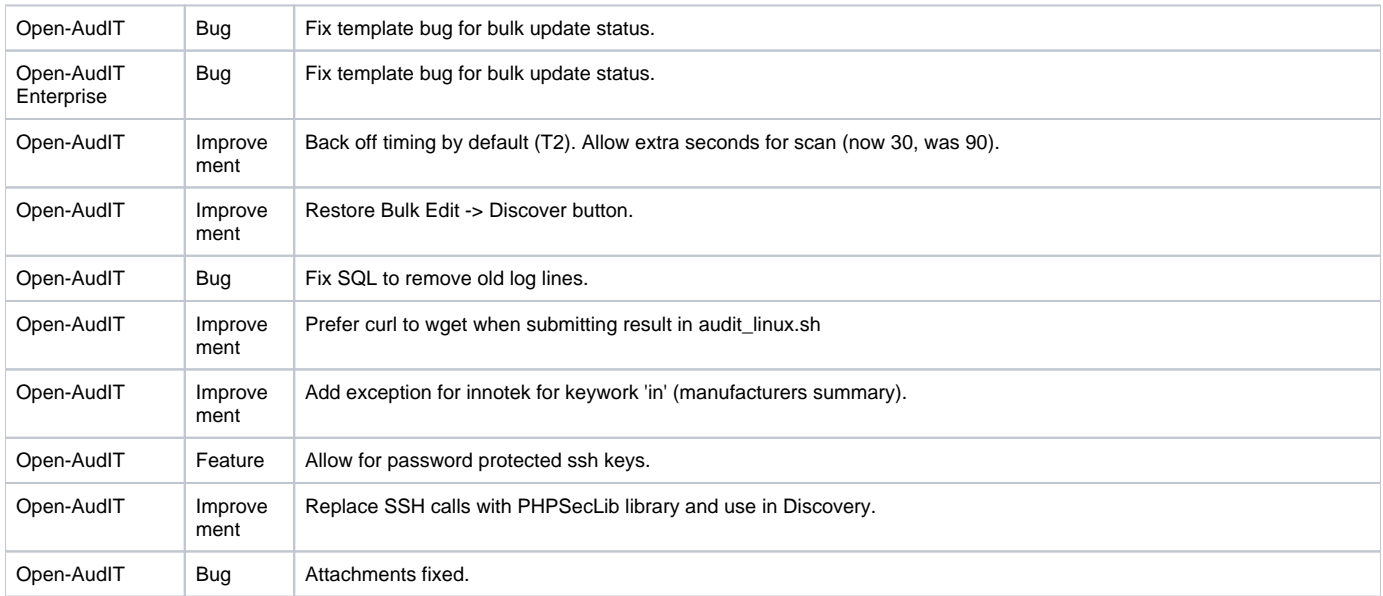

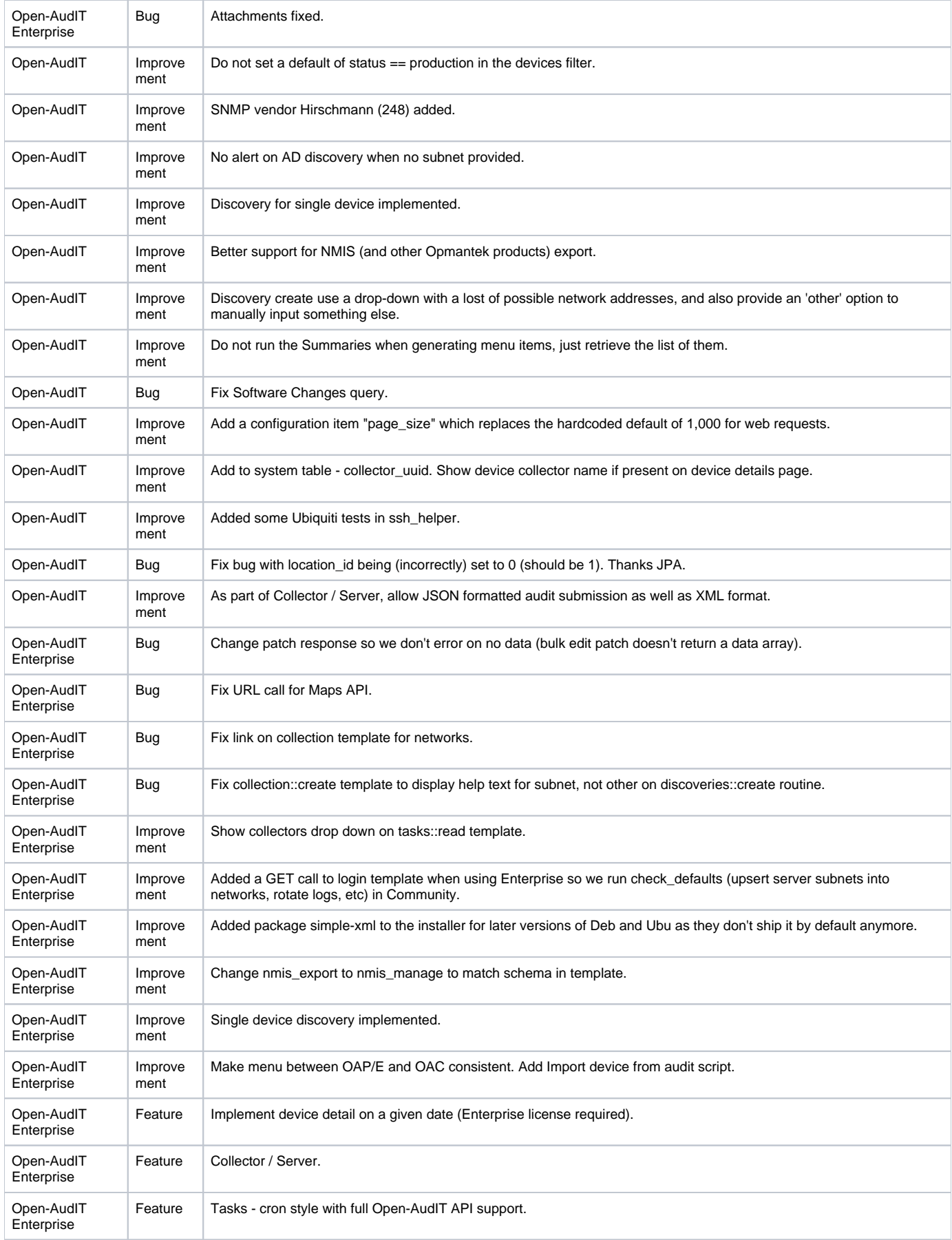

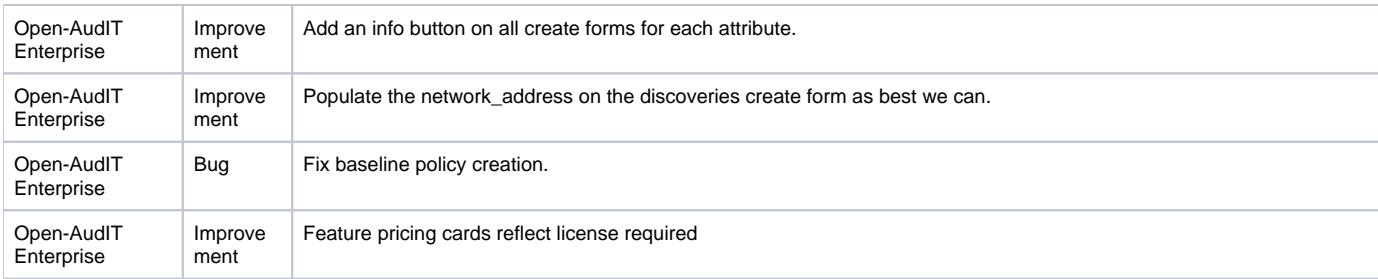